ation Post Processing Help

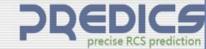

## **User Manual**

for

# Software-as-a-Service Application

Post Processing: RCS vs Frequence

- Facet Count : 6219

Vertex Count : 18660

- initVox - Voxel Count : 44

- Initializing Voxels - done

- Project loaded

https://predicsrcs.com

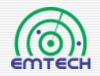

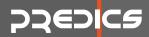

## Introduction

- This user-manual briefly describe how to use the *PREDICS Radar Cross Section Simulation and Analysis* software over the Internet
   by the help of Software-as-a-Service (SaaS) application,
- With this application, it becomes possible to submit an RCS and/or Inverse Synthetic Aperture Radar (ISAR) simulation from your computer without the need to buy the full license of PREDICS.
- You will be able to download the simulation results within minutes to your own computer.

#### 2262IC8

# General overflow of using PREDICS SaaS module

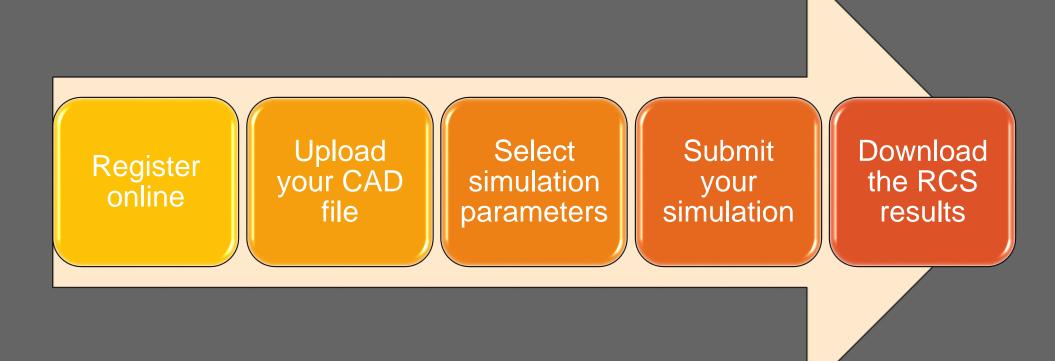

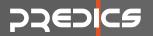

## **STEP 1 - Register**

#### Register online via <u>https://cloud.predicsrcs.com/</u> and form your own account

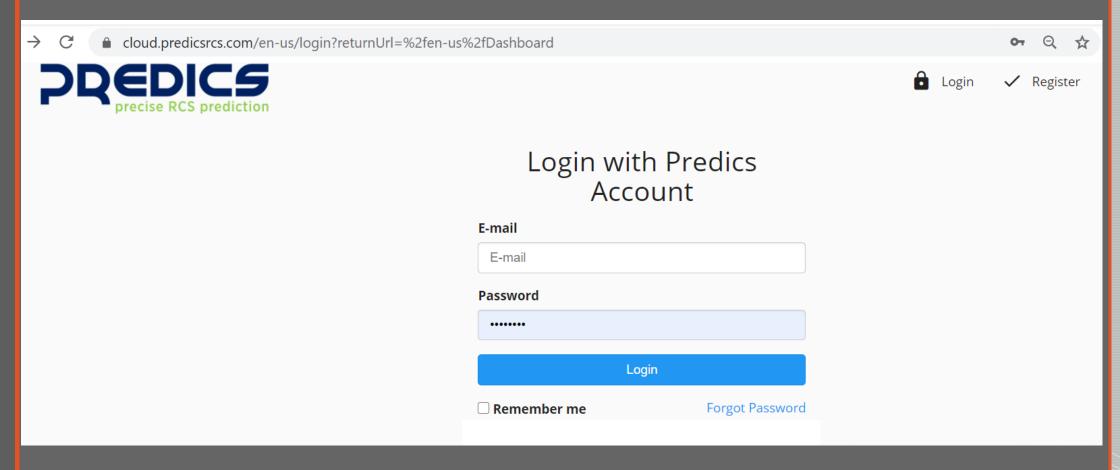

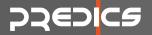

## STEP 2 – Start new project

Start a new simulation project by clicking "New Predics Request"

|                               | ediction                          |         |         | Prodics Requests | 0       | Profile | ţ | <b>→</b> L | .ogout           |
|-------------------------------|-----------------------------------|---------|---------|------------------|---------|---------|---|------------|------------------|
| Predics Requests              |                                   |         |         |                  |         | New Pr  |   | _          |                  |
| Search: Creation Time From To | ↑ Modification Time<br>From<br>To | Status  | Comment |                  |         | Sho     |   | ) 🗸 e      | entries<br>tions |
| To           02.02.2021 09:38 | 02.02.2021 09:38                  | Done    |         |                  |         | Ø       |   | *          | Û                |
| 27.01.2021 14:10              | 27.01.2021 14:10                  | Waiting |         |                  | E       | -       |   | *          | Ŵ                |
| 15.01.2021 13:37              | 15.01.2021 13:37                  | Done    |         |                  |         | ٦       |   |            | Û                |
| 12.01.2021 14:35              | 12.01.2021 14:35                  | Waiting |         |                  | E       |         |   |            | Û                |
| Showing 1 to 4 of 4 entries   |                                   |         |         |                  | First F | revious | 1 | Next       | Last             |

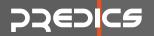

## STEP 3 – Upload your CAD file

Upload your CAD\* file by clicking "Select File"

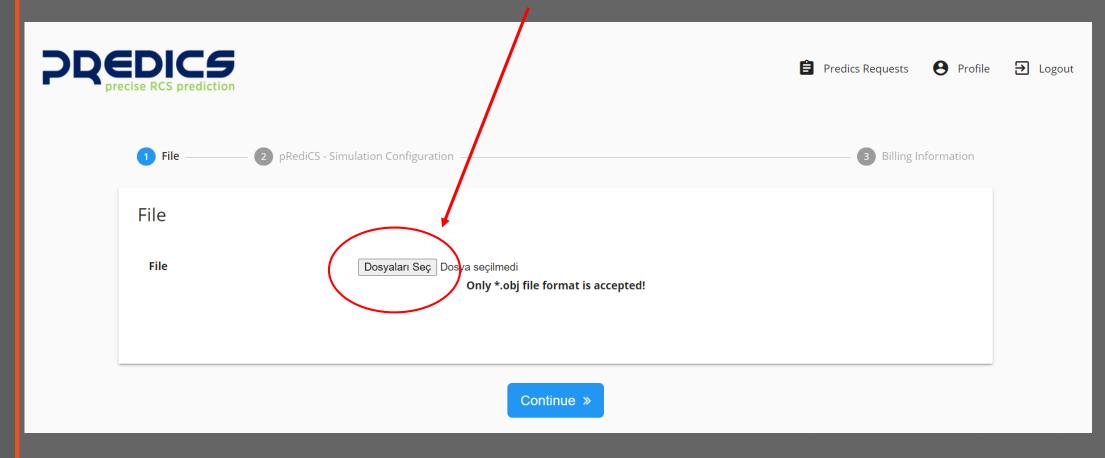

#### 2262IC2

### **STEP 4 - View your CAD file**

 View your CAD file from the screen to make sure that it is correctly uploaded.

Also note the dimension of the whole model.

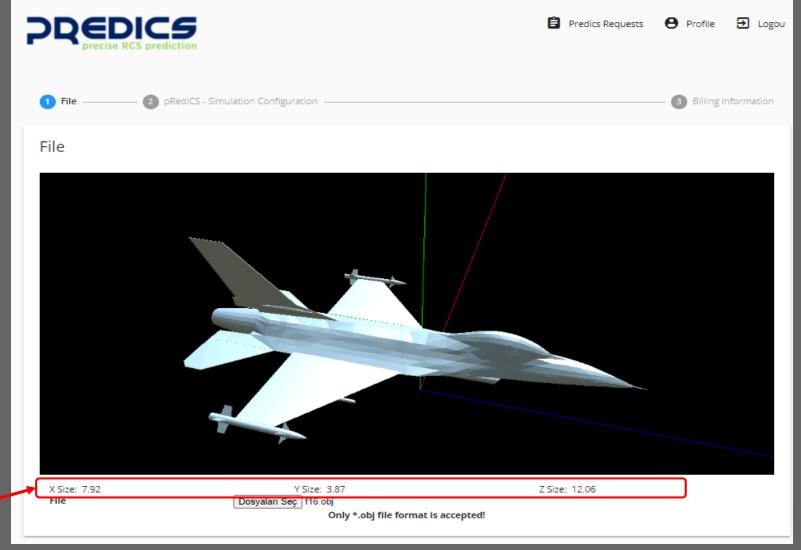

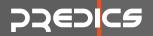

### **STEP 5 – Enter Simulation parameters**

#### Start filling out RCS/ISAR simulation parameters

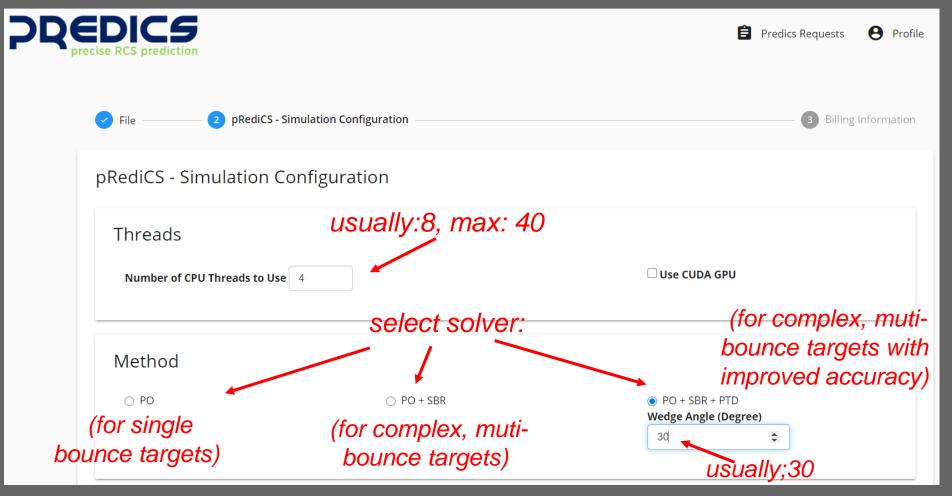

https://predicsrcs.com

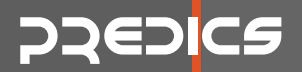

### **STEP 5 – Enter Simulation parameters**

Continue filling out RCS/ISAR simulation parameters

| Units                           | sele                                          | ct proper unit for y | our CAD file  |                                                                                   |
|---------------------------------|-----------------------------------------------|----------------------|---------------|-----------------------------------------------------------------------------------|
| Inch                            | ⊖ cm                                          | Meter                | ⊖ mm          | ⊖ mile                                                                            |
| Simulation                      | Mode select                                   | RCS or 2D/3D IS/     | AR simulation | mode                                                                              |
| RCS Simulation                  | n                                             | ○ 2D ISAR Simulation |               | ○ 3D ISAR Simulation                                                              |
| S<br>Options<br>Simulation Accu | elect simulation<br>high or mo<br>racy High ~ |                      |               | t number of maximum number of<br>stromagnetic bounce scattering<br>(usually 5-10) |

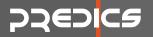

#### **STEP 5 – Enter Simulation parameters**

Continue filling out RCS/ISAR simulation parameters

| RCS Simulation Options                                        |                              |                           |                                  |
|---------------------------------------------------------------|------------------------------|---------------------------|----------------------------------|
| Frequencies select                                            | frequencies for sim          | ulation                   |                                  |
| Start (GHz) 8                                                 | <b>Stop (GHz)</b> 12         | Step 4                    |                                  |
| Observation Angles Sele<br>Theta, Phi<br>Theta or EL (Degree) | ect look-angles for s<br>০ আ | imulation (spherical coo  | rdinates) $(r, \theta, \varphi)$ |
| Start 90                                                      | <b>Stop</b> 90               | Step 0                    | $\phi$                           |
| Phi or AZ Range (Degree) Start 0                              | <b>Stop</b> 360              | <b>Step</b> 360 <b>\$</b> | x                                |
|                                                               |                              | Bsave save to f           | inish                            |

9

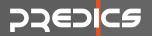

#### STEP 6 – Review your project before run

• Review your submission and you can order afterwards

|                             | prediction          |                         | 🖹 Predics Requests  e Profile 🕣 Logout |
|-----------------------------|---------------------|-------------------------|----------------------------------------|
| Predics Request             | ts                  | review your<br>requests | New Predics Request                    |
| Search: Creation Time       | ↑ Modification Time | Status Comment          | click to order and Show 10 v entries   |
| From<br>To                  | From<br>To          |                         | Operations                             |
| 02.02.2021 23:52            | 02.02.2021 23:52    | Waiting                 |                                        |
| 02.02.2021 09:38            | 02.02.2021 09:38    | Done                    | I 🕹 🛍                                  |
| 27.01.2021 14:10            | 27.01.2021 14:10    | Waiting                 | Ξ 🖉 🚣 🏛                                |
| 15.01.2021 13:37            | 15.01.2021 13:37    | Done                    | C 🚣 🛍                                  |
| 12.01.2021 14:35            | 12.01.2021 14:35    | Waiting                 | 🚍 C 🛓 🛍                                |
| Showing 1 to 5 of 5 entries |                     |                         | First Previous 1 Next Last             |

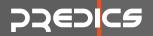

## **STEP 7- Order and submit**

Securely complete your payment for the simulation via our secure payment module.

| $\leftarrow$ | $\rightarrow$          | C          | â cle     | oud.predicsrcs   | s.com/e | en-US/D   | ashboa  | rd       |        |                |          |          |          |     |          |        |     |       |        |           |          |        |        | Q       | ☆     | ÷       | •      | •                        | ÷        |
|--------------|------------------------|------------|-----------|------------------|---------|-----------|---------|----------|--------|----------------|----------|----------|----------|-----|----------|--------|-----|-------|--------|-----------|----------|--------|--------|---------|-------|---------|--------|--------------------------|----------|
|              | J <b>ygul</b> ar       | malar      | 🖬 G       | elen Kutusu - dr | .c      | 🖌 c_ozd   | emir@ya | hoo      | G G    | oogle          | 🔀 Sm     | narterMa | ilemtech | н   | HÜRRİYET | - TÜRK | κiγ | 🥵 Mer | sin Ün | iversites | i 😍      | TÜBİTA | K TEYI | DEB Pr. |       | »       | , Diğ  | er yer <mark>i</mark> şa | aretleri |
|              | P                      | R          |           |                  | Paym    | ient Inf  | format  | ion      |        |                |          |          |          |     |          |        |     |       |        |           |          | :      | ×      | ts      | 8     | Profile | 20     | - Log                    | out      |
|              |                        |            |           |                  | Crec    | lit Card  |         |          |        |                |          |          |          |     |          |        |     |       |        |           |          |        |        |         |       |         |        |                          |          |
|              | Prec                   | dics       | Req       | uests            |         | Amount    | to be c | harged ( | on you | ur creo<br>car |          |          |          |     |          |        |     |       |        | VISA      | masterca | rd.    |        |         | Nev   | w Pred  | ics Re | luest                    |          |
| 9            | earch:                 |            |           |                  | Ahr     | met Özde  | mir     |          |        |                |          |          |          |     |          |        |     |       |        |           |          |        |        |         |       | Show    | 10 🗸   | entries                  |          |
|              | Treation<br>From<br>To | n Time     |           | <b>†</b>         | Cred    | it Card N | lumber  |          |        |                |          |          |          |     |          |        |     |       |        |           |          |        |        | В       | JY NO | w       | Oper   | ations                   |          |
| (            | 2.02.20                | 021 23:    | :52       |                  | Expir   | e Date (  | Month)  |          | Ex     | pire D         | ate (Yea | ar)      |          |     |          |        |     |       |        |           |          |        |        | _       |       | ľ       | *      | Û                        |          |
| -            | 2.02.20                | 021 09:    | :38       |                  |         | lect      |         | ~        |        | Select         |          |          | ~        |     |          |        |     |       |        |           |          |        |        |         |       | đ       | *      | Û                        |          |
| 2            | 7.01.20                | 021 14:    | :10       |                  | CVV     | / CVC     |         |          |        | stallm<br>1    | ent Cou  | int      | ~        |     |          |        |     |       |        |           |          |        |        |         |       | Ø       | *      | Û                        |          |
| 1            | 5.01.20                | 021 13:    | :37       |                  |         |           |         |          |        |                |          |          | 🎘 BUY N  | IOW |          |        |     |       |        |           |          |        |        |         |       | ľ       | *      | Û                        |          |
| 1            | 2.01.20                | 021 14:    | :35       |                  |         |           |         |          |        |                |          |          |          |     |          |        |     |       |        |           |          |        | -      |         |       | ľ       | *      | Û                        |          |
| 9            | howing                 | ; 1 to 5 c | of 5 entr | ies              |         |           |         |          |        |                |          |          |          |     |          |        |     |       |        |           |          | Ok     |        | First   | Prev  | ious    | 1 Nex  | t Last                   |          |

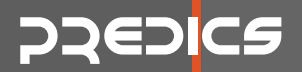

#### **STEP 8 – Download the results**

In minutes, you can download the simulation results as shown below.

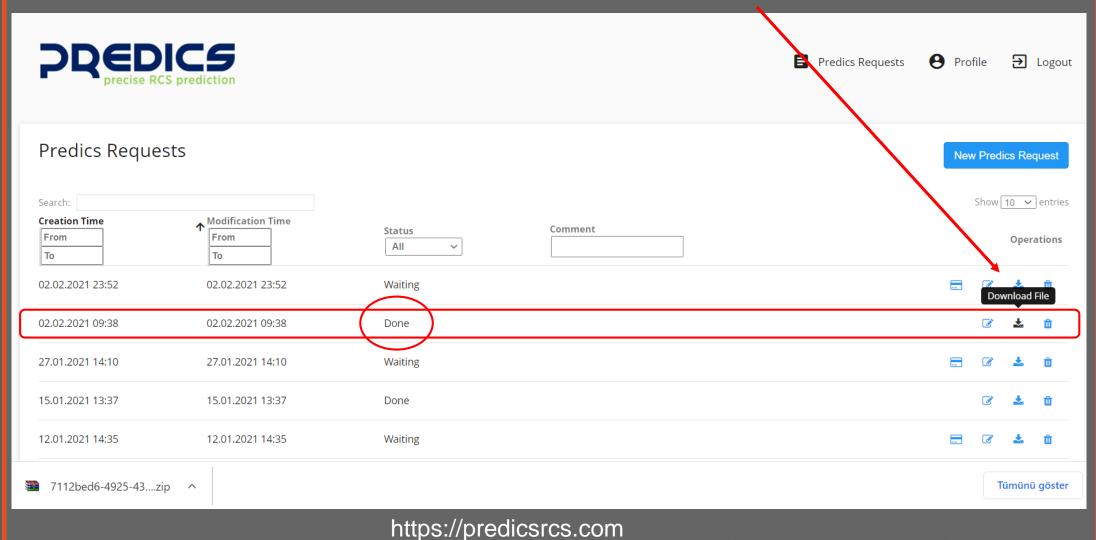

#### 2JEDICE

#### STEP 9 – Review the simulated results

The downloaded file is a folder has a unique name-tag for your project that contains:

- RCS simulation results
- Backscattered electric field (for PO+SBR and PO+SBR+PTD solvers)
- All results are given in full polarization (VV, VH, HV and HH)

> DELL\_PC > Masaüstü > UserManual > 7112bed6-4925 4349-9a1f-7f40d01d01e7

| ^ | Ad                                         | Değiştirme tarihi | Tür           | Boyut  |
|---|--------------------------------------------|-------------------|---------------|--------|
|   | bd98e203-787a-45af-bb1e-be0d913dfbe3.eptd  | 2.02.2021 09:55   | EPTD Dosyası  | 1 KB   |
| * | bd98e203-787a-45af-bb1e-be0d913dfbe3.esbr  | 2.02.2021 09:55   | ESBR Dosyası  | 81 KB  |
| * | bd98e203-787a-45af-bb1e-be0d913dfbe3.etot  | 2.02.2021 09:55   | ETOT Dosyası  | 81 KB  |
| * | bd98e203-787a-45af-bb1e-be0d913dfbe3.log   | 2.02.2021 09:55   | Metin Belgesi | 1 KB   |
| * | 🥏 bd98e203-787a-45af-bb1e-be0d913dfbe3.obj | 2.02.2021 09:50   | OBJ File      | 445 KB |
| * | bd98e203-787a-45af-bb1e-be0d913dfbe3.rcs   | 2.02.2021 09:55   | RCS Dosyası   | 48 KB  |
|   | bd98e203-787a-45af-bb1e-be0d913dfbe3.rpj   | 2.02.2021 09:50   | RPJ Dosyası   | 4 KB   |
|   | ReadMePREDICS.txt                          | 3.02.2021 10:03   | TXT Dosyası   | 2 KB   |
|   |                                            |                   |               |        |

• ReadMe.txt file gives the detailed explanation.

https://predicsrcs.com

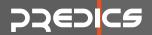

#### For more information, please contact via

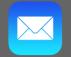

info@predicsrcs.com

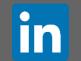

Emtech Bilişim Teknolojileri / Emtech IT

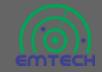

www.emtechbilisim.com